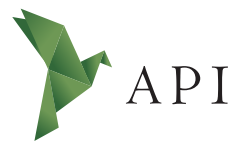

#### **Zeitschri�enar�kel**

*Begutachtet*

#### **Begutachtet:**

*Dr. Lutz Gollan Landesbetrieb Verkehr Hamburg Deutschland*

**Erhalten:** *31. Mai 2020* **Akzep�ert:** *04. Juni 2020* **Publiziert:** *30. Juni 2020*

#### **Copyright:**

*© Dr.-Ing. Maika Büschenfeldt. Dieses Werk steht unter der [Lizenz](https://creativecommons.org/licenses/by/4.0/deed.de) [Crea�ve Commons Namens](https://creativecommons.org/licenses/by/4.0/deed.de)[nennung 4.0 Interna�onal \(CC BY 4.0\).](https://creativecommons.org/licenses/by/4.0/deed.de)*

# $\circ$   $\circ$

#### **Empfohlene Zi�erung:**

BÜSCHENFELDT, Maika, 2020: Anima�onen mit CSS: Ein kleines Tutorial für Animationen mit CSS 3. In: *API Magazin* **1**(2) [Online] Verfügbar unter: [DOI 10.15460/](https://doi.org/10.15460/apimagazin.2020.1.2.40 ) [apimagazin.2020.1.2.40](https://doi.org/10.15460/apimagazin.2020.1.2.40 )

# **Animationen mit CSS Ein kleines Tutorial für Animationen mit CSS 3**

# **Dr.-Ing. Maika Büschenfeldt<sup>1\*</sup>**

<sup>1</sup> Hochschule für Angewandte Wissenschaften, Hamburg, Deutschland Wissenschaftliche Mitarbeiterin am Department Information \* Korrespondenz: redaktion-api@haw-hamburg.de

# **Zusammenfassung**

Der kleine Workshop bringt mit CSS 3-Animationen ein wenig Bewegung in HTML-Seiten. Es werden die Animationsarten Transitions und Keyframe-Animationen vorgestellt. Das Tutorial setzt Grundkenntnisse in HTML und CSS voraus.

Schlagwörter: CSS 3, HTML, Webseite, Animation

## **Abstract**

This short workshop uses CSS 3 animations to bring a little movement to HTML pages. The animation types transitions and keyframe animations are introduced. This tutorial requires basic knowledge of HTML and CSS.

Keywords: CSS 3, HTML, Website, Animation

## **1 Allgemeines**

In diesem kleinen Workshop werden wir mit CSS 3-Animationen ein wenig Bewegung in unsere HTML-Seiten bringen. Animation soll hier heißen, dass wir HTML-Elemente in einem festgelegten Zeitraum mittels CSS (Cascading Style Sheets) verändern. Eine solche Veränderung würde beispielsweise bedeuten, dass sich eine Überschri� von A nach B bewegt und dabei ihre Farbe und ihre Größe verändert. CSS 3-Animationen haben – wie so vieles – Vor- und Nachteile:

## Vorteile:

- CSS-Animationen können in eine CSS-Datei ausgelagert werden und sind damit mehrfach verwendbar.
- CSS-Animationen sind hardwarebeschleunigt, sie laufen deshalb sehr schnell, glatt und ruckelfrei.
- CSS-Animationen sind einfach und auch ohne JavaScript-Kenntnisse zu erstellen. Wer sich dennoch an JavaScript herantraut, sollte wissen, dass CSS-Animationen im Zusammenwirken mit der JavaScript Animations-API zu einem sehr mächtigen und schnellen Animationswerkzeug werden können.

### Nachteil:

• CSS-Animationen können nur eingeschränkt eingesetzt werden. Sie sind Bestandteil von CSS 3 und immer noch eine experimentelle Technologie. Der Einsatz bei älteren Browsern ist deshalb schwierig und es ist auch nicht auszuschließen, dass sich die Syntax im Zuge der Weiterentwicklung ändert.

## **2 Vorbereitungen**

Bevor wir beginnen, legen wir die Dateien für ein kleines HTML-Projekt an. Wir benö�gen zunächst eine HTML-Datei und eine CSS-Datei für die ausgelagerten CSS Style-Anweisungen.

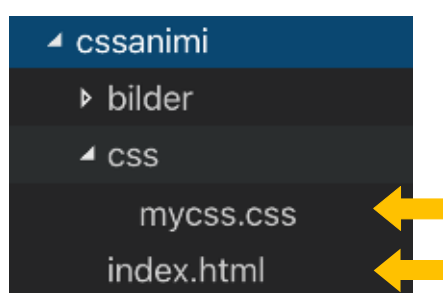

*Abb. 1: Verzeichnisstruktur*

Im HTML-Code (index.html) binden wir die Stylesheet-Datei mycss.css ein und fügen als erstes Element einen leeren <div>-Container hinzu.

```
<!DOCTYPE html>
<html lang="de">
<head>
    <title>HTML - Der Einstieg</title>
    <meta charset="utf-8">
    <link rel="StyleSheet" href="css/mycss.css"
     type="text/css" media="screen" />
</head>
<body>
      <div id="box1"></div>
</body>
\langle/html>
```
In der CSS-Datei (mycss.css) definieren wir die CSS-Eigenschaften für den <div> Container. Wir verwenden den ID-Selektor für "box1".

```
#box1{
 height: 100px;
 width: 100px;
 background: orangered;
}
```
Im Ergebnis erhalten wir ein orangerotes Quadrat.

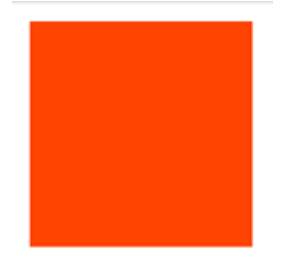

*Abb. 2: Ein Quadrat mit CSS zeichnen*

# **3 Transi�ons**

CSS 3 bietet zwei Animationsarten an: Transitions und Keyframe-Animationen. Beide Animationsarten sind einander ähnlich. Transitions sind jedoch einfacher anzuwenden, dafür sind sie in ihren Möglichkeiten etwas eingeschränkter. Eine Transi�on ist der Übergang von einem Anfangszustand in einen Endzustand. In unserem Beispiel ist das orangerote Quadrat der Ausgangszustand.

```
#box1{
 display: block;
 height: 100px;
 width: 100px;
 background: orangered;
 transition-property: background-color width;
 transition-duration: 5s;
 transition-delay: .5s;
}
```
Für die Definition einer Transition benötigen wir mindestens zwei Angaben:

transition-property gibt an, welche CSS-Eigenschaften verändert werden sollen.

transition-duration gibt an, wie lange die Animation dauert.

transition-delay gibt an, wieviel Zeit vergeht, bis die Animation startet. transition-timing-function steuert den Ablauf der Animation.

Folgende Angaben sind möglich:

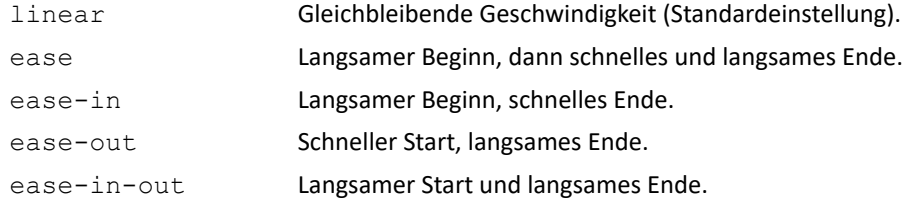

Den Endzustand definieren Pseudoklassen. Die Art der Pseudoklasse gibt an, welches Ereignis die Animation auslöst:

```
#box1:hover{
 height: 100px;
 width: 150px;
 background: blue;
}
```
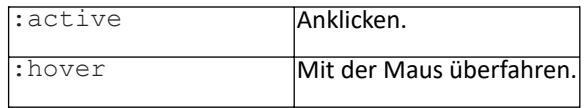

## Ergebnis:

Beim Überfahren mit der Maus wechselt das Quadrat seine Farbe und wird breiter. Aus einem orangeroten Quadrat wird ein blaues Rechteck. Dieser Vorgang dauert fünf Sekunden. Wenn die Maus das Element wieder verlässt, verwandelt sich das blaue Rechteck zurück in ein rotes Quadrat.

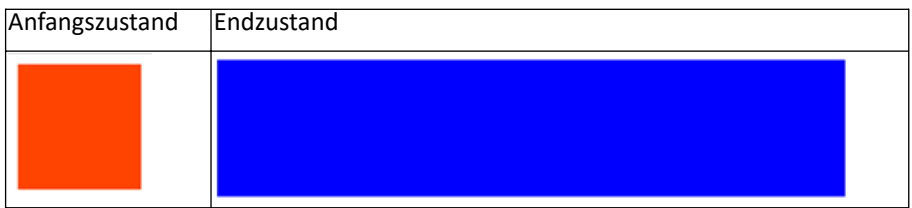

## **4** Keyframe-Animation

Wie bei den Transitions geht es bei Keyframe-Animationen um animierte Übergänge zwischen unterschiedlichen Zuständen der CSS-Styles. Im Unterschied zu den Transitions läuft die Keyframe-Animation nicht nur von einem Anfangs- in einen Endzustand, sondern über mehrere Schlüsselbilder. Jedes Schlüsselbild repräsen�ert einen Zwischenstand der Animation. Das ermöglicht vielschichtige Veränderungen, macht den Quellcode aber umfangreicher.

Um eine Animation zu erstellen, fügen wir dem zu animierenden Element die Eigenschaft animation hinzu und ergänzen diese durch eine Reihe von Sub-Eigenschaften. Sub-Eigenschaften beschreiben den Style der Animation. Die Tabelle zeigt eine Übersicht der animation Sub-Eigenschaften:

*Tab. 1: Eigenscha�en für CSS-Anima�onen*

| Eigenschaft            | Erläuterung                                                      |                                                                                           |  |
|------------------------|------------------------------------------------------------------|-------------------------------------------------------------------------------------------|--|
| animation-name         | Legt den Namen für die @keyframes Regel fest.                    |                                                                                           |  |
| animation-<br>duration | Legt die Dauer einer Animation in Sekunden fest.                 |                                                                                           |  |
| animation-             |                                                                  | Gibt an, wie eine CSS-Animation über die Dauer eines Zyklus                               |  |
| timing-<br>function    | (Übergang) verlaufen soll.                                       |                                                                                           |  |
|                        | Mögliche Werte:                                                  |                                                                                           |  |
|                        | ease                                                             | Langsamer Start, beschleunigt und endet                                                   |  |
|                        |                                                                  | (Standardwert)<br>langsam<br>$\Leftrightarrow$<br>cubic-bezier<br>(0.25, 0.1, 0.25, 1)    |  |
|                        | linear                                                           | Geschwindigkeit<br>cubic-bezier<br>Gleiche<br>$\Leftrightarrow$<br>(0,0,0.1,1)            |  |
|                        | ease-in                                                          | Langsamer Start ⇔ cubic-bezier(0.42,0,1,1)                                                |  |
|                        | ease-in-<br>out                                                  | Ende<br>Langsamer<br>Start<br>und<br>cubic-<br>$\Leftrightarrow$<br>bezier(0.42,0,0.58,1) |  |
|                        | cubic-                                                           | Erlaubt individuelle Einstellungen zum Ablauf                                             |  |
|                        | bezier<br>(n, n, n, n)                                           | der Animation. Eingabe numerischer Werte                                                  |  |
|                        |                                                                  | (auch Fließkommazahlen) zwischen 0 und 1 für                                              |  |
|                        |                                                                  | diePunkte:                                                                                |  |
|                        |                                                                  | (Start, Beschleunigung, Beschleunigun<br>g, Stopp)                                        |  |
|                        | initial                                                          | den<br>Standardwert<br>Werte<br>werden<br>auf                                             |  |
|                        |                                                                  | zurückgesetzt.                                                                            |  |
|                        | inherit                                                          | Elternelement<br>Werte<br>werden<br>vom<br>übernommen                                     |  |
| animation-             | Gibt in Sekunden an, wann die Animation nach dem                 |                                                                                           |  |
| delay                  | vollständigen Laden der Seite starten soll. Der Standardwert ist |                                                                                           |  |
|                        | Os.                                                              |                                                                                           |  |
| animation-             | Legt die Anzahl Wiederholungen der Animation fest. Als Wert      |                                                                                           |  |
| iteration-<br>count    | wird ein Ganzzahlwert für die Anzahl der Wiederholungen          |                                                                                           |  |
|                        | angegeben. Bei Angabe des Schlüsselwertes infinite läuft         |                                                                                           |  |
|                        | die Animation als Endlosschleife.                                |                                                                                           |  |
| animation-             | Legt die Anzahl Wiederholungen der Animation fest. Als Wert      |                                                                                           |  |
| direction              | wird ein Ganzzahlwert für die Anzahl der Wiederholungen          |                                                                                           |  |
|                        | angegeben. Bei Angabe des Schlüsselwertes infinite läuft         |                                                                                           |  |
|                        |                                                                  | die Animation als Endlosschleife.                                                         |  |

Wir verwenden die Eigenschaft animations, um einen Ladebalken zu erzeugen. Für die Darstellung des Ladebalkens erzeugen wir einen leeren <div>-Container mit der id "ladebalken" im HTML Dokument.

```
<div id="ladebalken"></div>
```
Den Anfangszustand der <div>-Elemente und den Animationsablauf definieren wir in der CSS-Datei.

```
#ladebalken{
   display: block;
   background: darkgreen;
   height: 20px;
   width: 350px;
   border: 1px solid darkgray;
    animation-name: fortschrittsbalken;
    animation-duration: 4s;
    animation-direction: alternate;
    animation-timing-function: linear;
    animation-iteration-count: infinite;
}
```
Für die Definition des Animationsablaufs wählen wir den ID-Selektor #ladebalken. Dabei legen wir die folgenden Details des Animationsablaufs fest:

*Tab. 2: Anima�onsablauf Fortschri�sbalken*

| animation-name:                         | Name der CSS-Definition, referenziert                      |
|-----------------------------------------|------------------------------------------------------------|
| fortschrittsbalken;                     | auf die Keyframes.                                         |
| animation-duration: 4s;                 | Die Animation beginnt nach 4 Sekunden.                     |
| animation-direction:<br>alternate;      | Die Animation läuft abwechselnd<br>vorwärts und rückwärts. |
| transform-origin: 50% 50%               | Die Rotation der Animation wird mittig<br>ausgerichtet.    |
| animation-iteration-count:<br>infinite; | Die Animation läuft endlos.                                |

Während wir über die Animation-, Transform- und Transition-Eigenschaften die Details des Animationsablaufes bestimmen, erfolgt die eigentliche Darstellung der Animation durch die sogenannten @keyframes.

#### **Syntax eines Keyframes**:

}

@keyframes <bezeichner> {

[ [ from | to | <Prozentzahl> ] [, from | to | <Prozentzahl> ]\* block ]\*

In unserem Beispiel wählen wir für die Keyframes die Prozentzahlen 0% bis 100%. Für jede Prozentzahl legen wir die CSS-Eigenschaften für die Länge des Balkens und die Farbe fest:

- Der Balken startet mit einer Länge von 20px und der Farbe darkgreen.
- Der Balken endet mit einer Länge von 200px und der Farbe lime.

Im Ergebnis wird der Balken nicht nur länger und wechselnd wieder kürzer, sondern zeigt auch einen Farbverlaufseffekt.

```
@keyframes fortschrittsbalken {
      0% {
            fill: darkgreen;
            width: 20px;
      }
      100% {
             fill: lime;
             width: 200px;
      }
}
```
**Tipp**: Bei den Prozentangaben können auch mehrere Angaben gemacht werden. Zum Beispiel: 50% {fill: orange; width: 90px;}

## **5** Die Sub-Klasse "Transform"

Animationen werden ebenfalls durch die Eigenschaft Transform unterstützt. Die bereits bekannte Eigenschaft Transition unterstützt effektvolle Übergänge.

*Tab. 3: Eigenscha�en der Sub-Klasse Transform*

| Eigenschaft                                                                    | Erläuterung                          |  |
|--------------------------------------------------------------------------------|--------------------------------------|--|
| transform: rotate (Grad deg)                                                   | Rotation, Angabe der Gradzahl        |  |
| transform-origin                                                               | Änderung<br>Position<br>der<br>von l |  |
|                                                                                | transformierten Elementen.           |  |
|                                                                                | Werte können in Prozent angegeben    |  |
|                                                                                | werden. Standardwert ist: 50% 50% 0  |  |
| Transition ändert den Wert einer CSS-Eigenschaft über die Zeit. Das ermöglicht |                                      |  |
| Übergänge wie das Ein- und Ausblenden oder das Bewegen von HTML-Elementen.     |                                      |  |

Im nächsten Schritt werden wir das orangerote Quadrat um die eigene Achse rotieren lassen. Dazu ergänzen wir die Eigenschaften der ID #box1 (siehe Abschnitt 2 und 3).

```
#box1{
 height: 100px;
 width: 100px;
 background: orangered;
 transition-property: background-color width;
 transition-duration: 7s;
 transition-delay: .5s;
 animation-name: rotatebox;
 animation-duration: 3s;
 animation-iteration-count: infinite;
 transform-origin: 50% 50%;
}
```
In dieser CSS-Anweisung stehen zunächst die Eigenschaften für den Animationsablauf.

*Tab. 4: Anima�onsablauf für ein ro�erendes Quadrat*

| animation-name: rotatebox; | Name der CSS-Definition, referenziert auf |
|----------------------------|-------------------------------------------|
|                            | die Keyframes.                            |
| animation-duration: 10s;   | Die Animation beginnt nach 10 Sekunden.   |
|                            |                                           |
| animation-iteration-count: | Die Animation läuft endlos.               |
| infinite;                  |                                           |
| transform-origin: 50% 50%; | Die Rotationsachse wird mittig            |
|                            | ausgerichtet.                             |

Für die Definition der Keyframes verwenden wir die Schlüsselwörter from und to:

```
@keyframes rotatebox {
    from { transform: rotate(0deg); }
    to { transform: rotate(360deg); }
}
```
from: Für den Ausgangspunkt wird mit der Anweisung transform: rotate(0deg) ein Rotationswinkel von 0 Grad festgelegt.

to: Für den Endpunkt der Animation wird mit der Anweisung transform: rotate(360deg) ein Rotationswinkel von 360 Grad festgelegt.

Im Ergebnis dreht sich das rote Quadrat um die eigene Achse. Der in Abschnitt 3 entwickelte Hover-Effekt bleibt bestehen.

## **Weiterführende Links**

Das aus der animation-timing-function resultierende Verhalten wird sehr schön in einer Beispiel-Animation der Plattform selfhtml (FRICKL) dargestellt. https://wiki.selfhtml.org/extensions/Selfhtml/frickl.php/Beispiel:CSS3\_animation-3a.html#view\_result

Hinweis zur Verwendung von transition-property: Die Spezifikationen des W3C (World Wide Web Consortium) und eine Liste mit 50 animierbaren CSS-Eigenschaften können hier nachgeschlagen werden: https://www.w3.org/TR/css-transitions-1/#animatable-css

CSS-Animationen im SELFHTML-Wiki: https://wiki.selfhtml.org/wiki/CSS/Eigenschaften/Animation

Im SELFHTML-Wiki finden sich weitere hilfreiche Tutorials rund um CSS: https://wiki.selfhtml.org/wiki/CSS/Tutorials